# Recommended Power Settings to Disable as suggested by Linkly

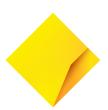

### Windows Fast Start-up

This setting puts the PC to sleep instead of turning it off upon shutdown. This can cause connectivity issues for USB devices on start-up.

To disable fast start-up, navigate through

Control Panel > System and Security > Power Options > Choose What My Power Buttons Do > from here, **uncheck** <u>Turn on fast start-up</u> under the Shut-down Settings. Save the changes made.

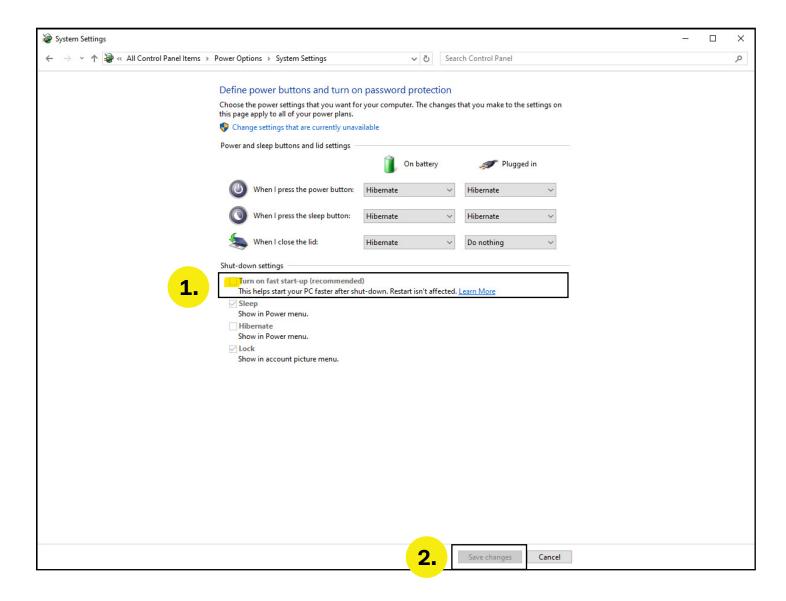

## **Disabling Power saving options for USB devices**

For devices connected via a USB cable, we recommend turning off the power management setting <u>"Allow the computer to turn off this device to save power"</u> for all USB hubs.

To turn off "Allow the computer to turn off this device to save power" navigate to Device manager > Universal Serial Bus controllers > Find any USB Hub > Properties > Power Management > uncheck "Allow the computer to turn off this device to save power".

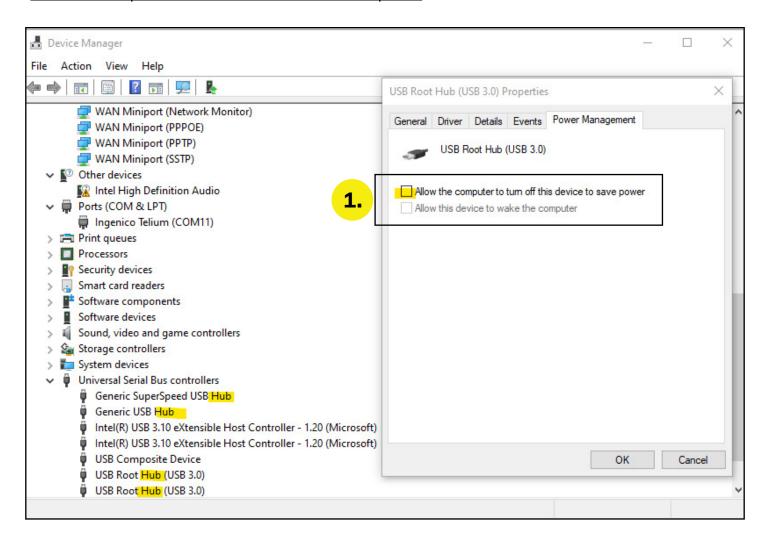

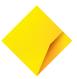

# **USB Selective suspend**

Allows a USB hub to suspend an individual port, often when drawing a lot of power

To disable USB Selective suspend, navigate to Control Panel > Hardware and Sound > Power Options > Edit Plan Settings > Change Advanced Power Options > USB Settings > USB Selective Suspend Setting: Set to Disabled

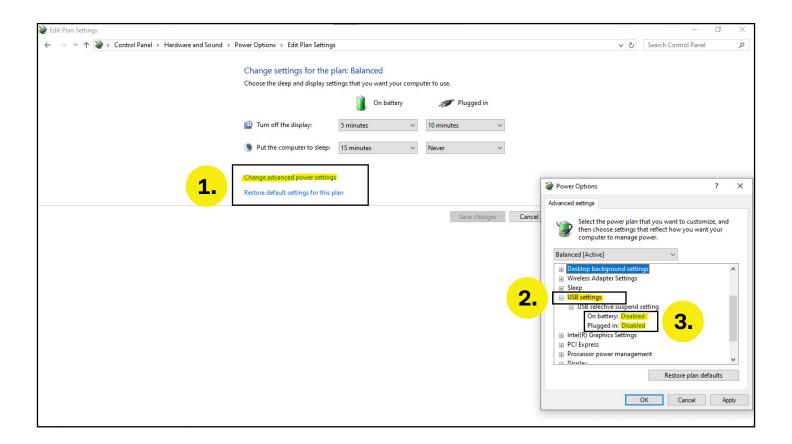

### Sleep

Finally, we recommend disabling any sleep settings on these PC's. For best performance either turn the PC off overnight or disable any sleep settings.

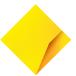